### <span id="page-0-0"></span>ATR2600C User Manual Version 2.2 Apr 2024

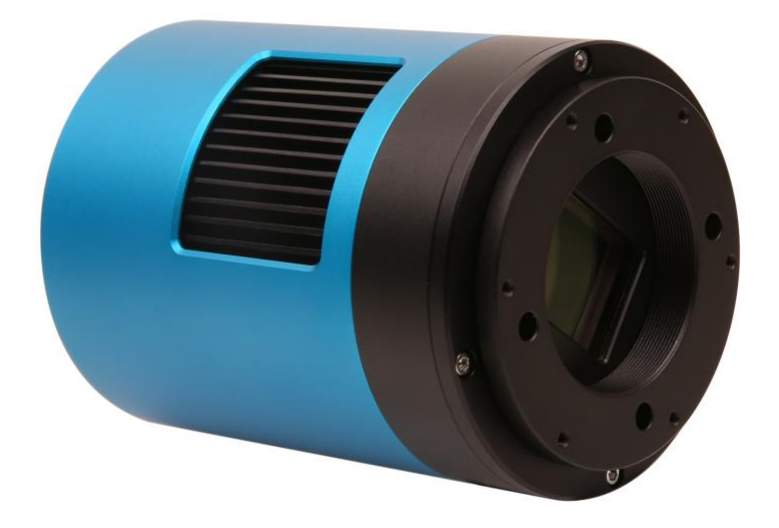

All materials related to this publication are subject to change without notice and its copyright totally belongs to ToupTek Photonics.

Please download the latest version from touptek-astro.com.

### Contents

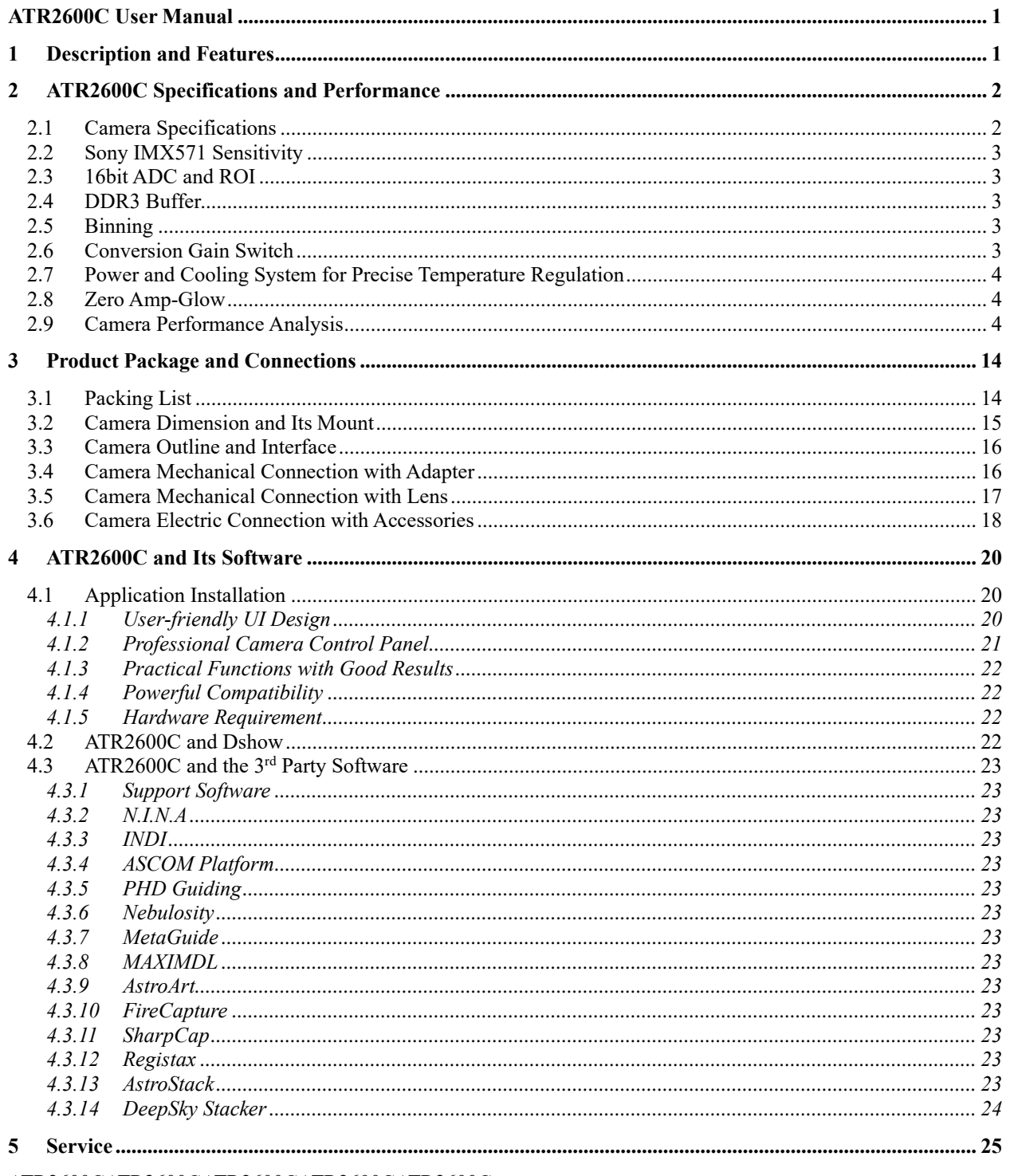

ATR2600CATR2600CATR2600CATR2600CATR2600C

# <span id="page-2-0"></span>**1 Description and Features**

The ATR2600C(ATR3CMOS26000KPA) camera is designed specifically for astrophotography. It is mainly used for deep sky photo shooting, since the camera has cooled CMOS sensor, ultra-low readout noise and zero amp-glow. It can be also used for planetary photo shooting. Its extraordinary performance and extensive usage will give you great astrophotography experience.

The features of ATR2600C are listed below:

- ⚫ IMX 571 Color CMOS Sensor
- $\bullet$  Resolution: 6224 x 4168
- ⚫ 3.76μm Square Pixel
- ⚫ APS-C Optical Format
- 16-bit ADC
- 512 Mbyte Memory
- Precise Temperature Regulation
- ⚫ G Sensitivity: 484.6mv with 1/30s
- Zero Amp-Glow
- Ultra-Low Noise: 0.79 to 2.77e- (Low Noise Mode)
- Support Low Noise Mode/ High Frame Rate Mode (6.8 FPS at all Pixel Readout 16 bit)
- SNR Max: 47.1 dB (Low Noise Mode)
- ⚫ Dynamic Range: 86.8 dB (Low Noise Mode)
- $\bullet$  -35 °C below ambient under short exposure/ -42 °C under long exposure time (> 1s)

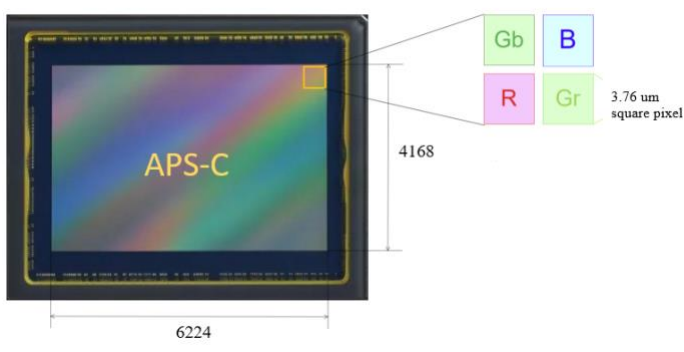

Figure 1 IMX571 Sensor and Its Pixel Structure

# <span id="page-3-0"></span>**2 ATR2600C Specifications and Performance**

# <span id="page-3-1"></span>**2.1 Camera Specifications**

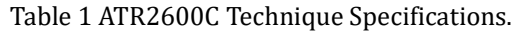

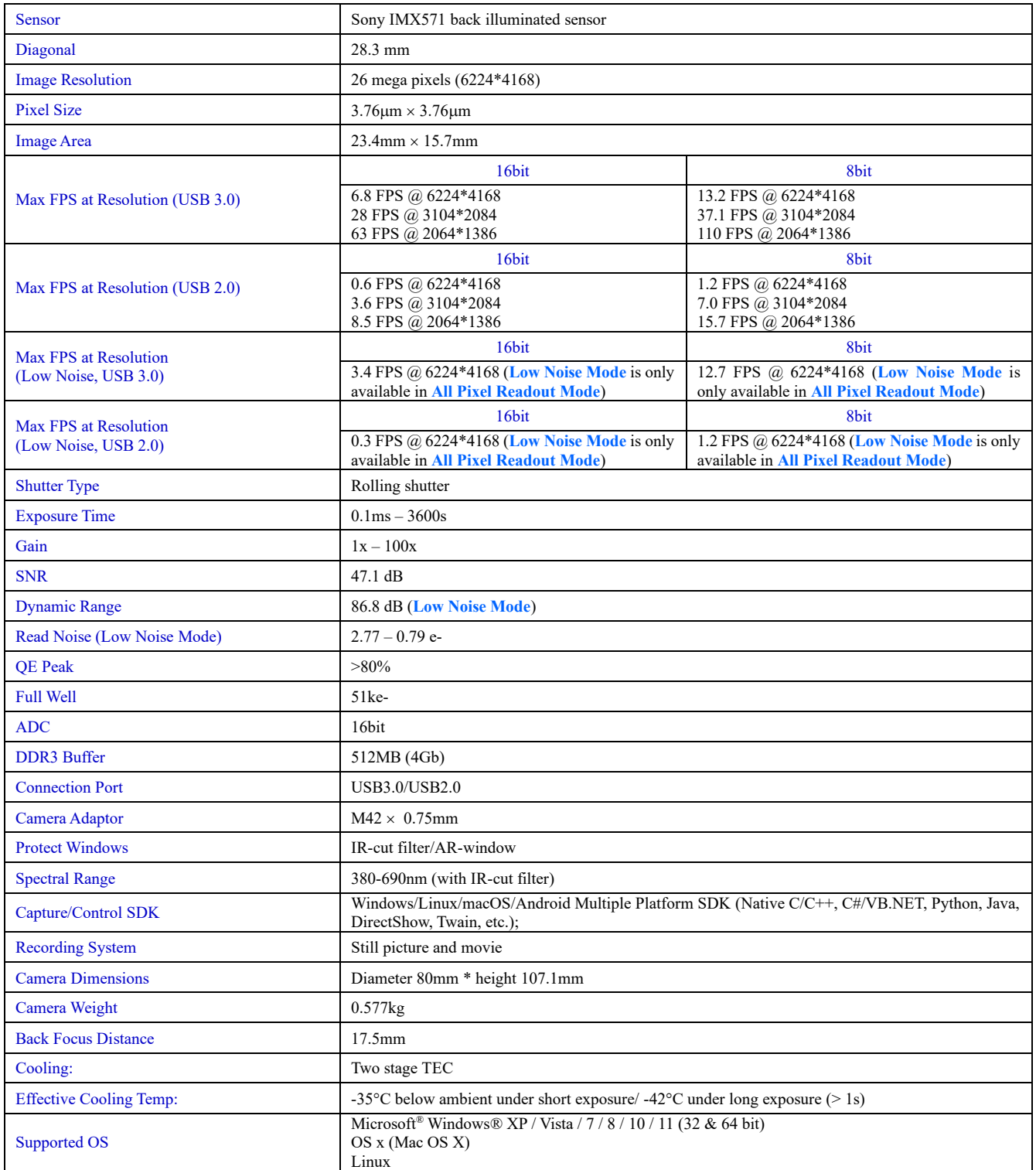

## <span id="page-4-0"></span>**2.2 Sony IMX571 Sensitivity**

The sensor G Sensitivity of ATR2600C is 484.6mv with 1/30s. Its spectral sensitivity is shown in [Figure 2.](#page-4-5)

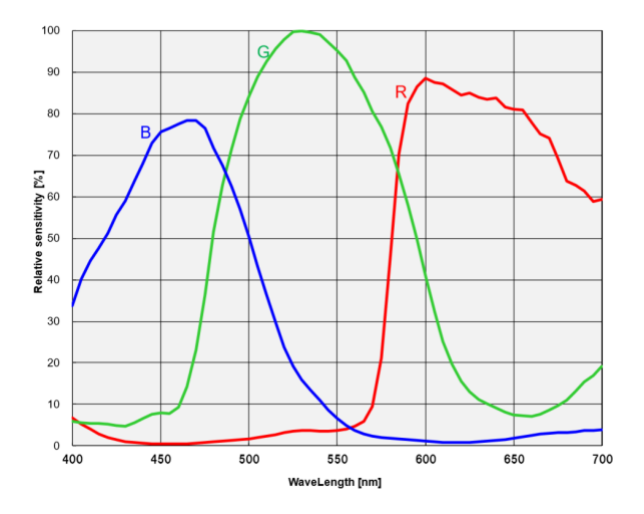

Figure 2 IMX571 Spectral Sensitivity Characteristic

## <span id="page-4-5"></span><span id="page-4-1"></span>**2.3 16bit ADC and ROI**

ATR2600C has built in 16bit ADC. It also has 12bit output mode for hardware binning and smaller resolution. The camera also supports hardware ROI, and the smaller the ROI size is, the higher the frame rate is.

<span id="page-4-6"></span>[Table 2](#page-4-6) shows the frame rate of ATR2600C in 16/8bit mode, USB3.0 / USB2.0 data transfer interface at different resolutions:

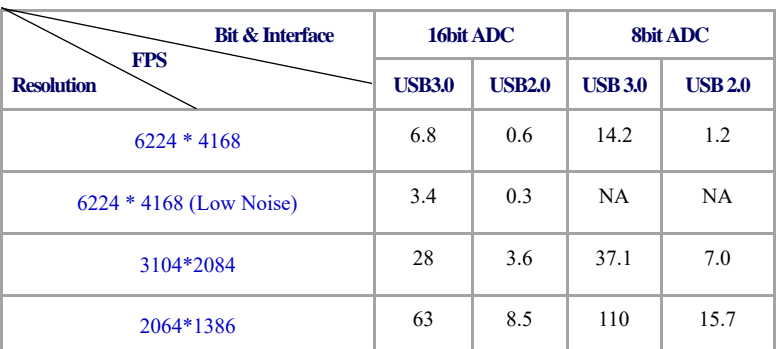

Table 2 ATR2600C Frame Rate at Different Resolution/Data Bit/Data Transfer (USB3.0/ USB2.0)

## <span id="page-4-2"></span>**2.4 DDR3 Buffer**

The ATR2600C camera has a 512MB (4Gb) DDR3 buffer, which helps maintain the stability of data transmission, and effectively reduce the amp-glow caused, because image data can be temporarily buffered without being sent hastily to the receiver.

## <span id="page-4-3"></span>**2.5 Binning**

ATR2600C supports digital binning from  $1\times1$  to 8×8 in either stacking or averaging method, and hardware binning from  $1\times1$ to  $3\times3$  in averaging method. Hardware pixel binning is much faster than software binning.

## <span id="page-4-4"></span>**2.6 Conversion Gain Switch**

ATR2600C support HCG and LCG mode switch, the Gain ratio is 3.01.

## <span id="page-5-0"></span>**2.7 Power and Cooling System for Precise Temperature Regulation**

Please remember, the Camera can be powered only by DC12V 3A power source.

The cooling system of ATR2600C is two-stage Thermoelectric Cooling (TEC) with controllable electric fan assisting heat dissipation.

The TEC system is controlled by PID algorithm, which allows the TEC to be precisely regulated towards the target temperature with  $0.1^{\circ}$ C deviation.

The working temperature can be regulated to specific number, and effective temperature drop can be -42<sup>o</sup>C from ambient temperature. Such efficient cooling system guarantees the stability of ultra-low noise mode and quality of the camera image.

## <span id="page-5-1"></span>**2.8 Zero Amp-Glow**

ATR2600C has been carefully designed and is able to achieve zero amp-glow photo shooting[. Figure 3](#page-5-3) and [Figure 4](#page-5-4) show the different cameras at 20°C and 5-minute exposure time with and without amp-glow. By comparison, the image captured by ATR2600C shows zero amp-glow.

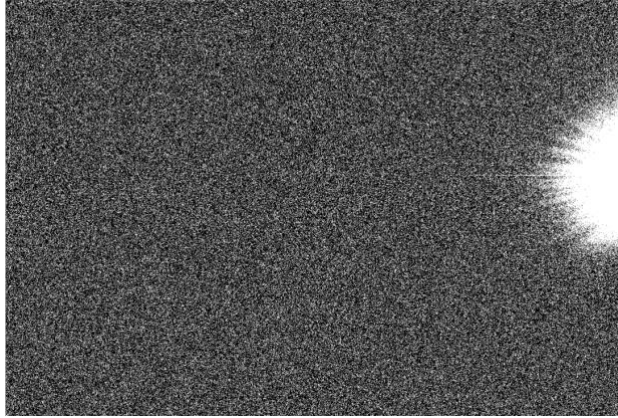

<span id="page-5-4"></span>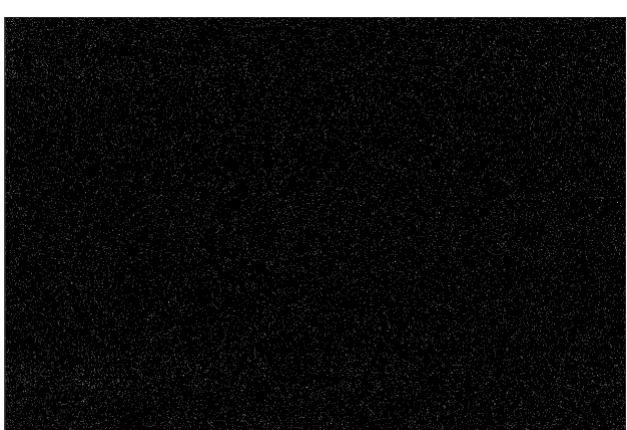

Figure 3 Amp-glow Figure 4 Zero amp-glow

## <span id="page-5-3"></span><span id="page-5-2"></span>**2.9 Camera Performance Analysis**

Camera performance can be evaluated with e-/ADU, Read Noise, Full Well and Dynamic Range.

e-/ADU: The sensors found in cameras used for vision applications have pixels that convert incoming photons into electrons. Gain on a CCD /CMOS camera represents the conversion factor from electrons (e-) into digital counts, or Analog-Digital Units (ADUs). Gain is expressed as the number of electrons that get converted into a digital number, or electrons per ADU (e-/ADU).

Read Noise: Read Noise is created within the camera electronics during the readout process as the electrons are subjected to the analog to digital conversion, amplification and processing steps that enable an image to be produced.

Full Well: The electrons are held in each pixel and are converted into electrical charge which can be measured to show the amount of light that has fallen on each pixel. The maximum electrical charge possible is termed "full well capacity". Under the same conditions such as noise and A/D converter quality, the greater full well capacity a sensor has, the wider dynamic range the sensor has. As there is a limit to the depth to which pixels can be made, the full well capacity is often proportional to the frontal area of the light gathering element of the pixel.

Dynamic Range: Dynamic range is the ratio between the maximum output signal level and the noise floor at minimum signal amplification (noise floor which is the RMS (root mean square) noise level in a black image). The noise floor of the camera contains sensor readout noise, camera processing noise and the dark current shot noise. Dynamic range represents the camera's ability to display/reproduce the brightest and darkest portions of the image and how many variations in between. This is technically intra-scene dynamic range. Within one image there may be a portion that is in complete black and a portion that is completely saturated.

For the ATR series camera, the Gain Value is in xxx% mode. Here xxx is used as the x axis (Gain Value) for the description of the camera performance

> $Rel Gain(dB) = 20 * log_{10}[xxx(Gain Value)/100]$  $xxx(Gain\ Value) = 100 \times 10^{(Rel\ Gain(dB)/20}$

Read noise is the most important reference to measure the performance of a camera. Lower read noise usually means better SNR and better quality of image.

It is impressive that ATR2600C comes with Low Noise Mode, which means users could get even lower readout noise by selecting Low Noise Mode while the frame rate is reduced as sacrifice. Its significantly low read noise is: 0.79-2.77 e- (Low Noise Mode).

# **All following data were acquired in SharpCap with ASCOM driver:**

*(The ASCOM Driver version for camera TEST in Low noise mode & High full well mode was relatively new)*

Camera setting used for HCG performance analysis is shown below:

- ⚫ Full resolution
- ⚫ RAW 16-bit mode
- Temperature: -10°C

[Figure 5](#page-7-0) shows the curves of the camera analysis data i[n Table 3](#page-8-0)

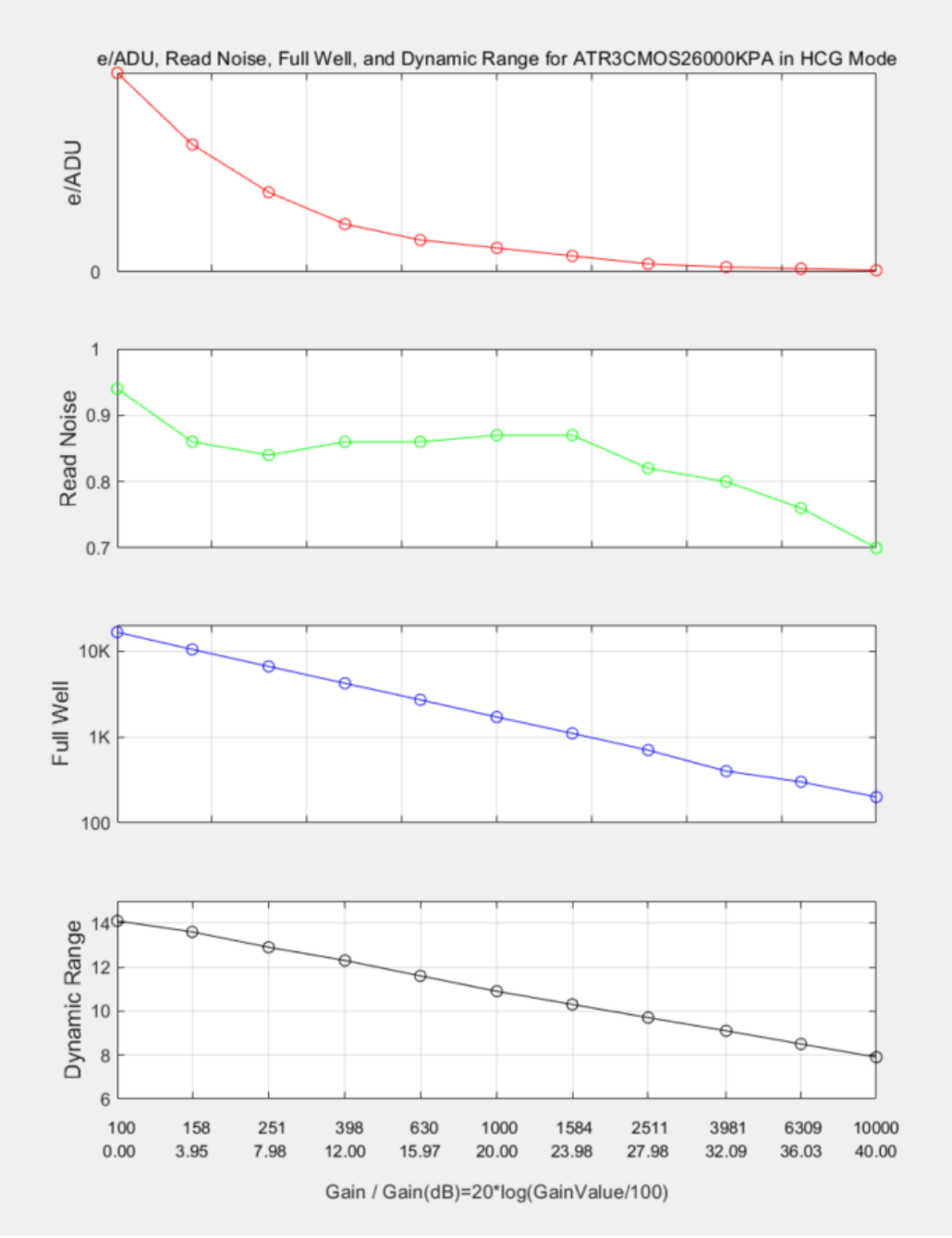

<span id="page-7-0"></span>Figure 5 e/ADU, Read Noise, Full Well and Dynamic Range for ATR2600C

<span id="page-8-0"></span>The camera analysis data is shown in [Table 3:](#page-8-0)

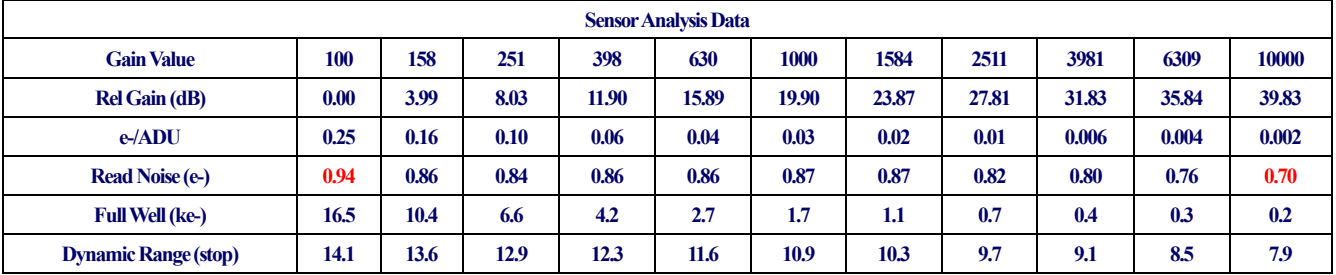

### Table 3 Camera Analysis Data

Camera setting used for HCG performance analysis is shown below (Low noise mode & High full well mode):

- ⚫ Full resolution
- ⚫ RAW 16-bit mode
- Temperature: -10°C

[Figure 5.1](#page-7-0) shows the curves of the camera analysis data in [Table 3.](#page-8-0)1

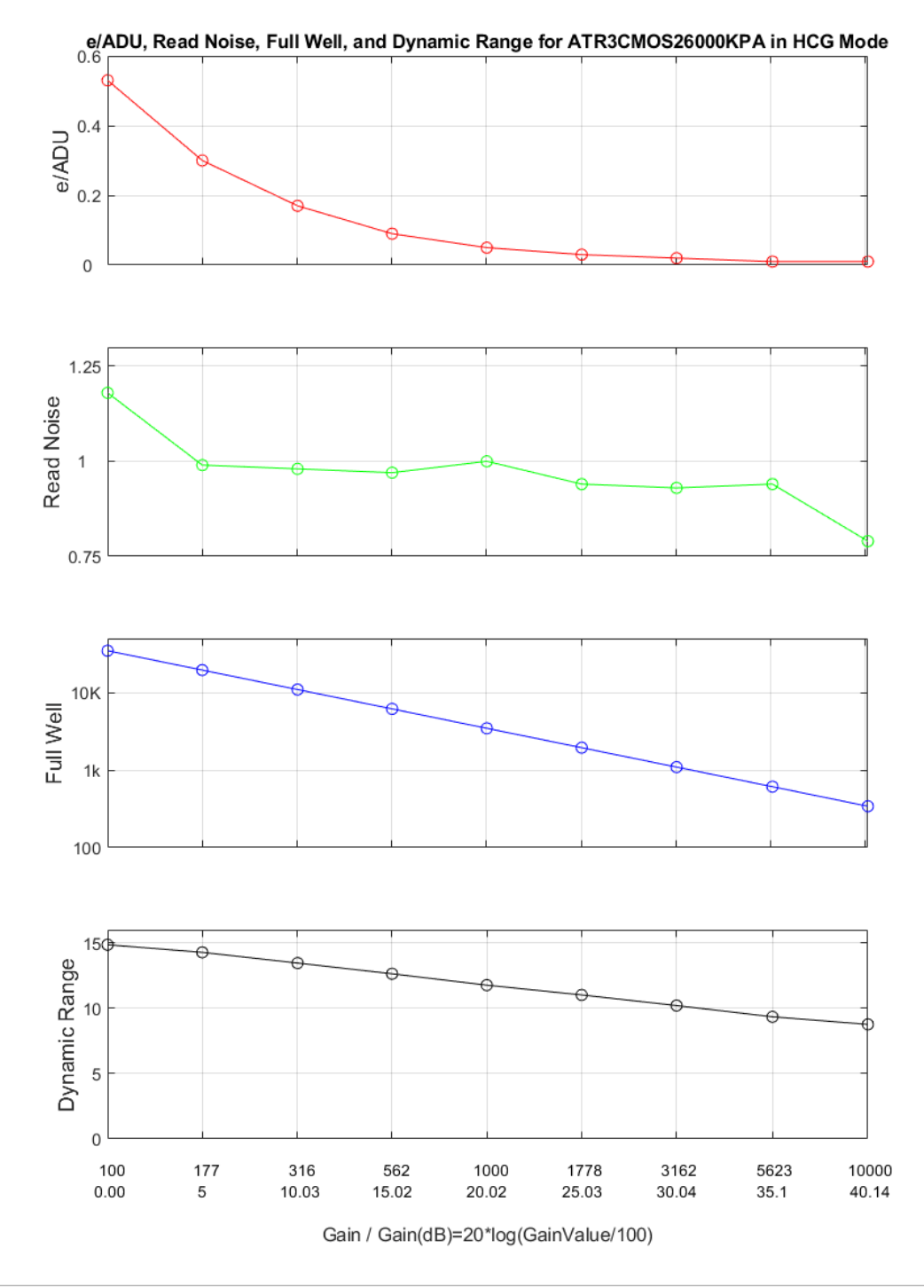

Figure 6.1 e/ADU, Read Noise, Full Well and Dynamic Range for ATR2600C

The camera analysis data is shown in [Table 3.](#page-8-0)1:

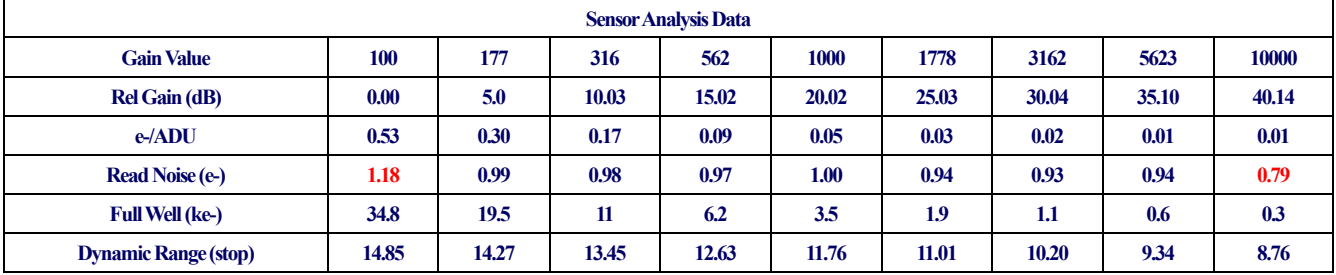

### Table 4.1 Camera Analysis Data

Camera setting used for LCG performance analysis is shown below:

- ⚫ Full resolution
- ⚫ RAW 16-bit mode
- Temperature: -10°C

[Figure 7](#page-11-0) shows the curves of the camera analysis data in **Error! Reference source not found.**

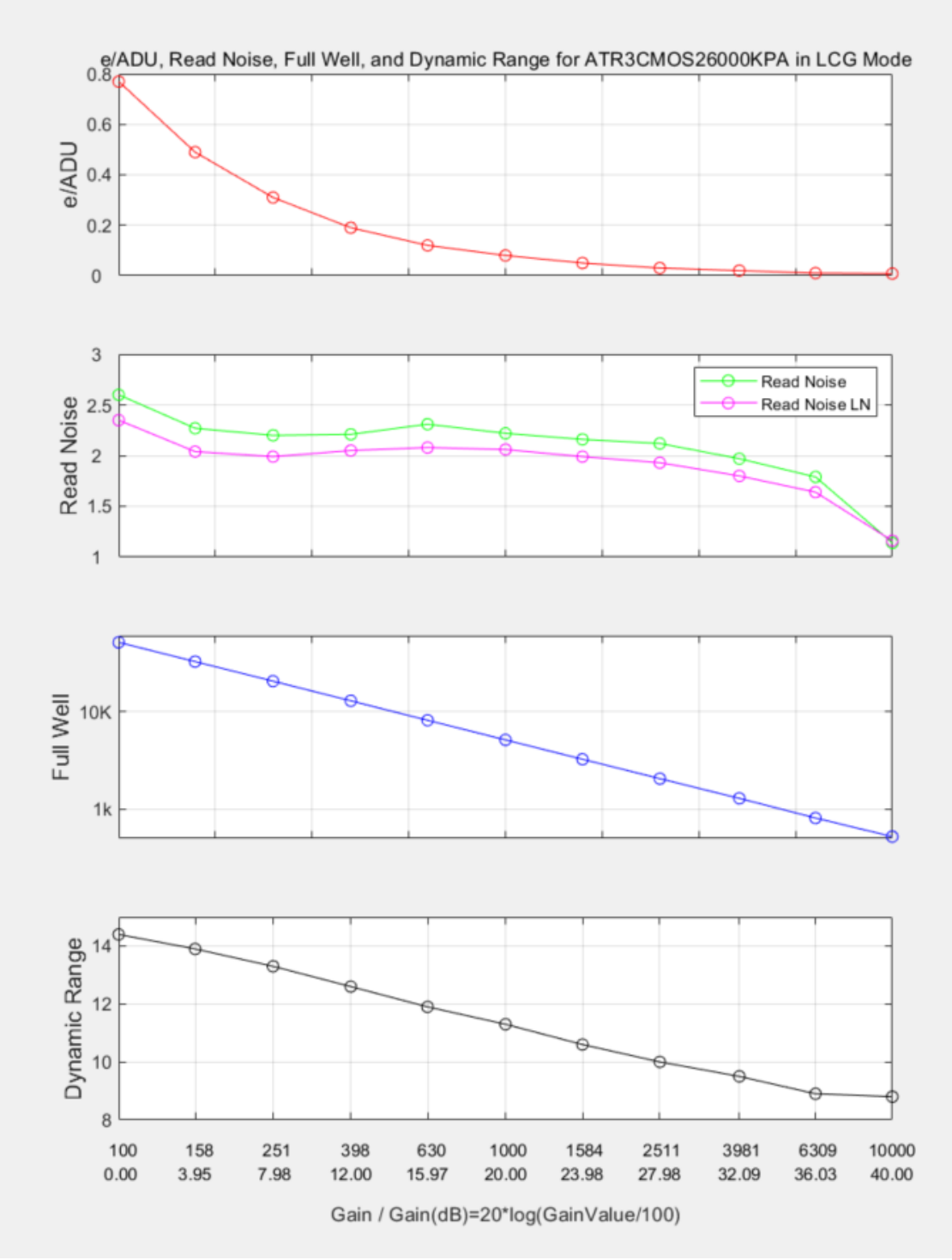

<span id="page-11-0"></span>Figure 7 e/ADU, Read Noise, Full Well and Dynamic Range for ATR2600C

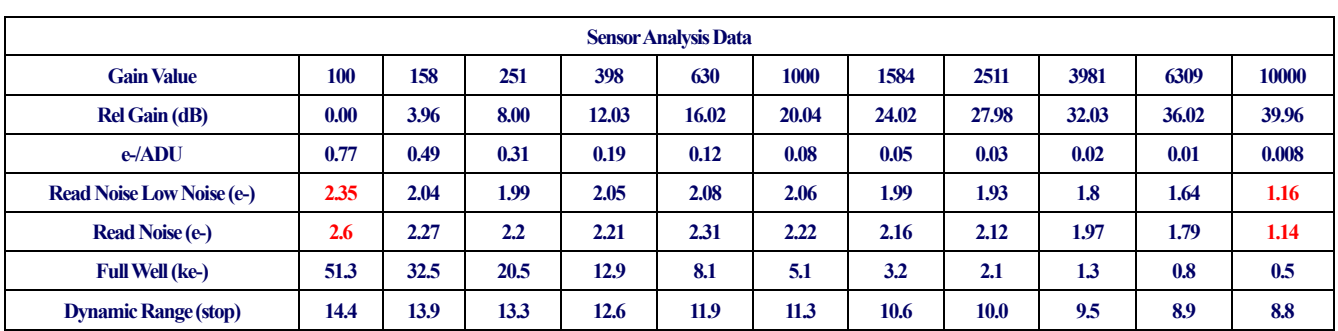

The camera analysis data is shown in **Error! Reference source not found.**:

Table 5 Camera Analysis Data

Camera setting used for LCG performance analysis is shown below (Low noise mode & High full well mode):

- ⚫ Full resolution
- ⚫ RAW 16-bit mode
- Temperature: -10°C

[Figure 7.1](#page-11-0) shows the curves of the camera analysis data in **Error! Reference source not found.**.1

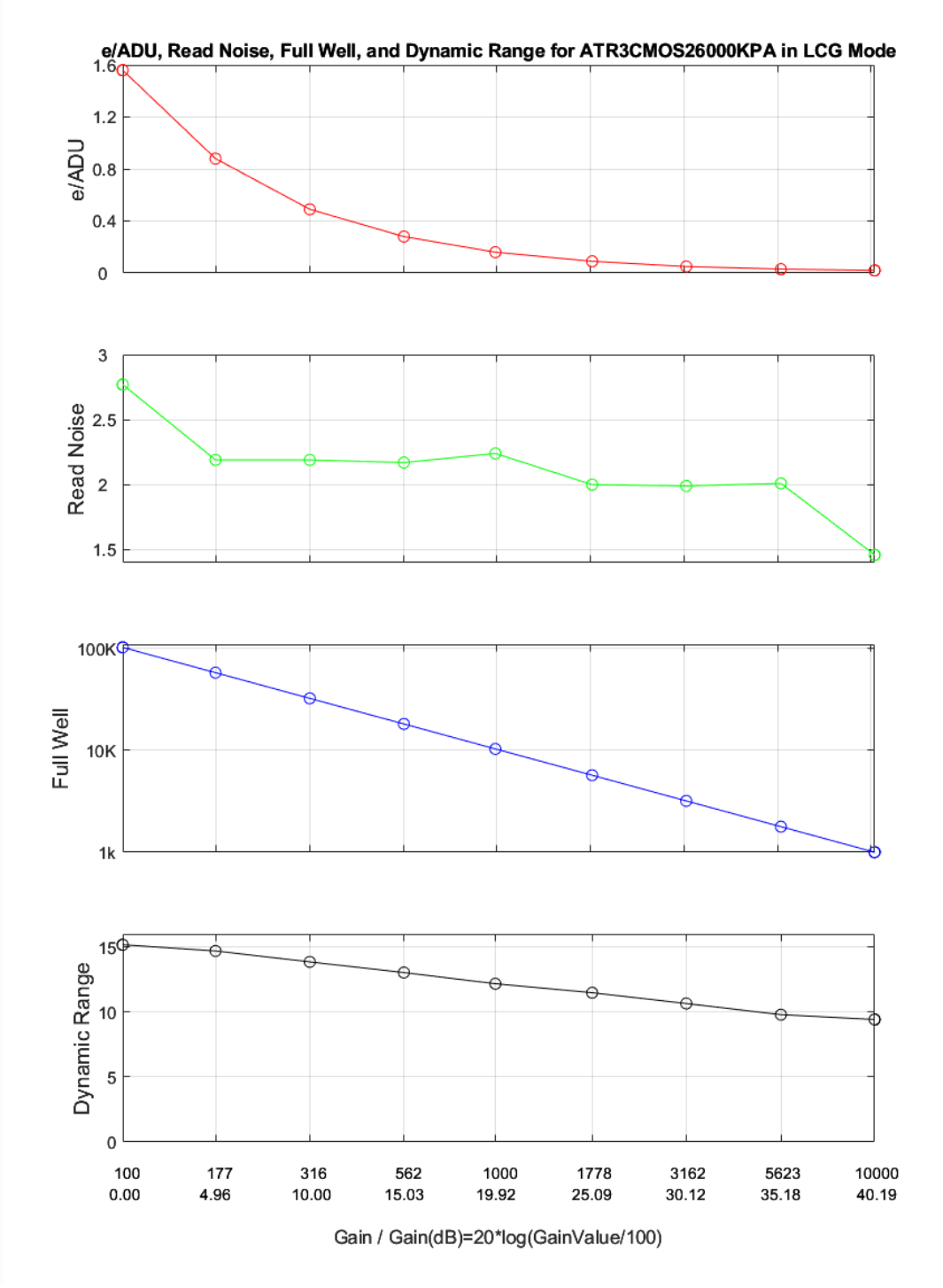

Figure 8.1 e/ADU, Read Noise, Full Well and Dynamic Range for ATR2600C

The camera analysis data is shown in **Error! Reference source not found.**.1:

| <b>Sensor Analysis Data</b>      |       |       |       |       |       |       |       |       |       |
|----------------------------------|-------|-------|-------|-------|-------|-------|-------|-------|-------|
| Gain Value                       | 100   | 177   | 316   | 562   | 1000  | 1778  | 3162  | 5623  | 10000 |
| <b>Rel Gain (dB)</b>             | 0.00  | 4.96  | 10.00 | 15.03 | 19.92 | 25.09 | 30.12 | 35.18 | 40.19 |
| $e$ -/ADU                        | 1.56  | 0.88  | 0.49  | 0.28  | 0.16  | 0.09  | 0.05  | 0.03  | 0.02  |
| <b>Read Noise Low Noise (e-)</b> | 2.77  | 2.19  | 2.19  | 2.17  | 2.24  | 2.00  | 1.99  | 2.01  | 1.46  |
| <b>Full Well (ke-)</b>           | 102.5 | 57.9  | 32.4  | 18.2  | 10.3  | 5.7   | 3.2   | 1.8   |       |
| <b>Dynamic Range (stop)</b>      | 15.17 | 14.69 | 13.85 | 13.03 | 12.17 | 11.48 | 10.65 | 9.79  | 9.42  |

Table 6.1 Camera Analysis Data

# <span id="page-15-0"></span>**3 Product Package and Connections**

## <span id="page-15-1"></span>**3.1 Packing List**

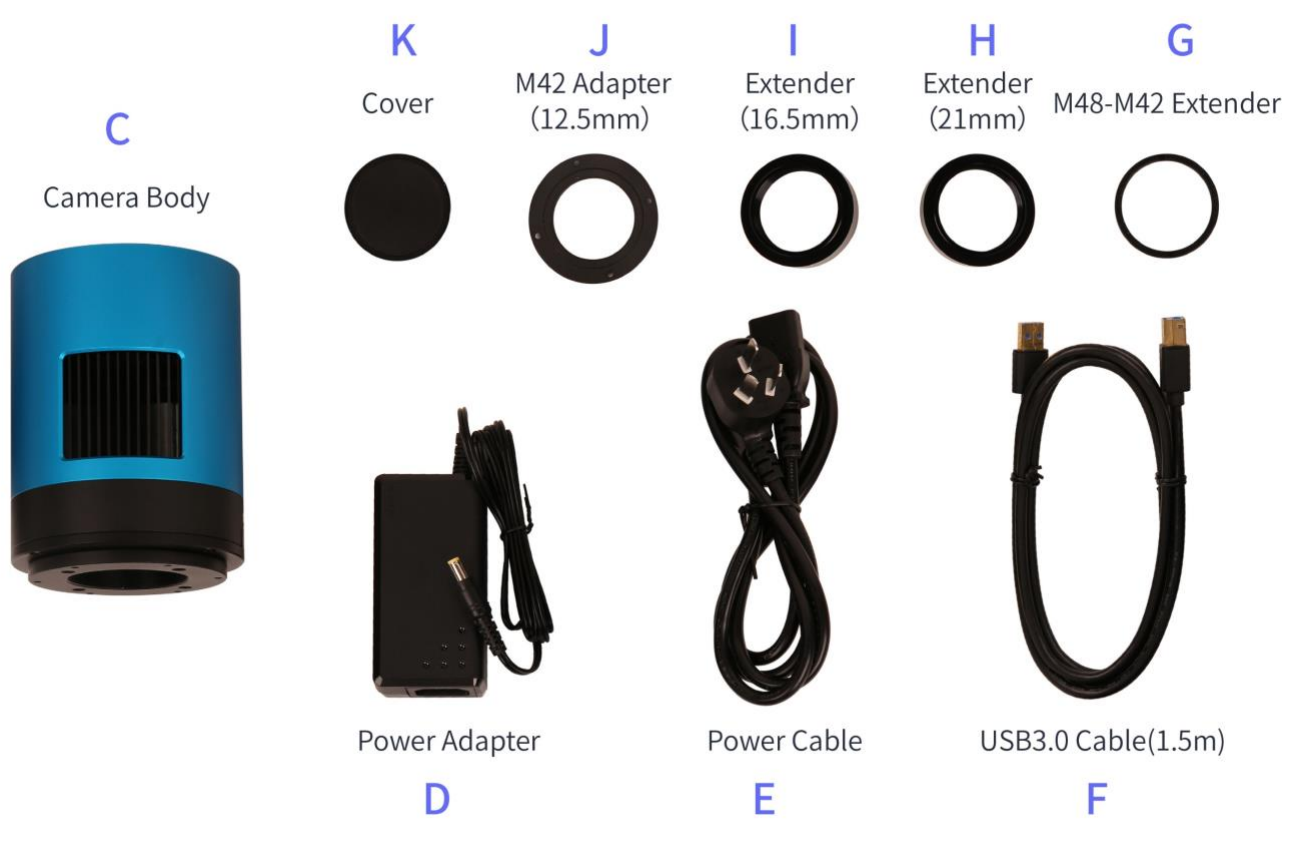

Figure 9 Packing Information of ATR2600C

Table 7 ATR2600C Packing List

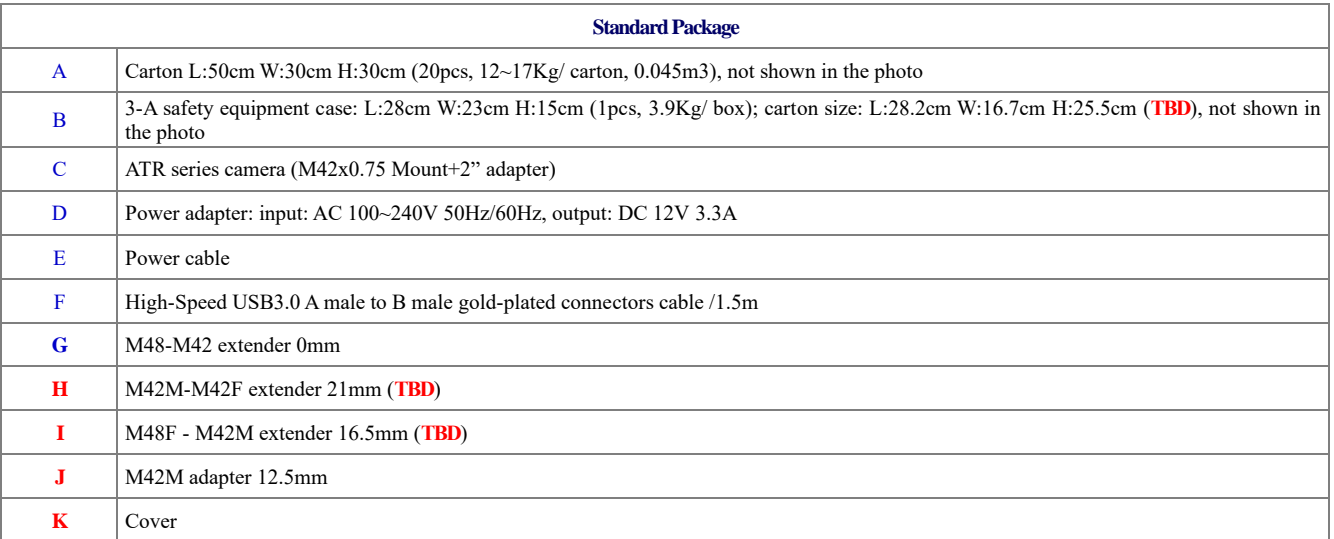

## <span id="page-16-0"></span>**3.2 Camera Dimension and Its Mount**

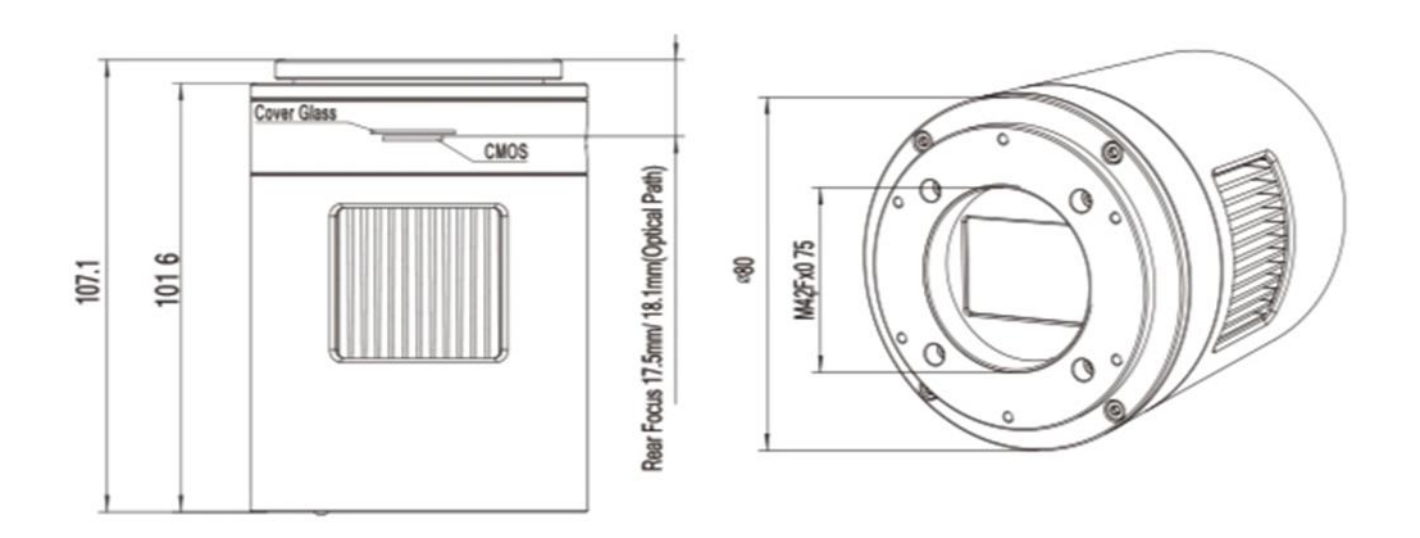

### Figure 10 Dimension and Mount of ATR2600C

### Table 8 Dimension and Mount of ATR2600C

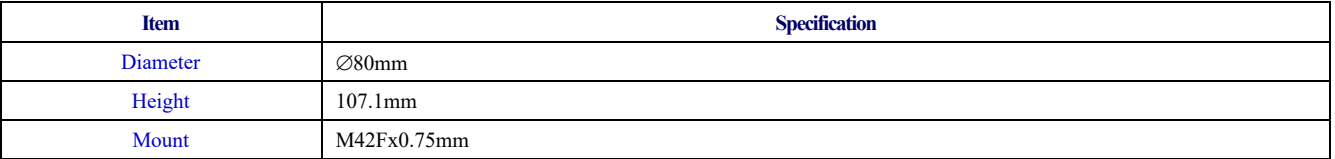

## <span id="page-17-0"></span>**3.3 Camera Outline and Interface**

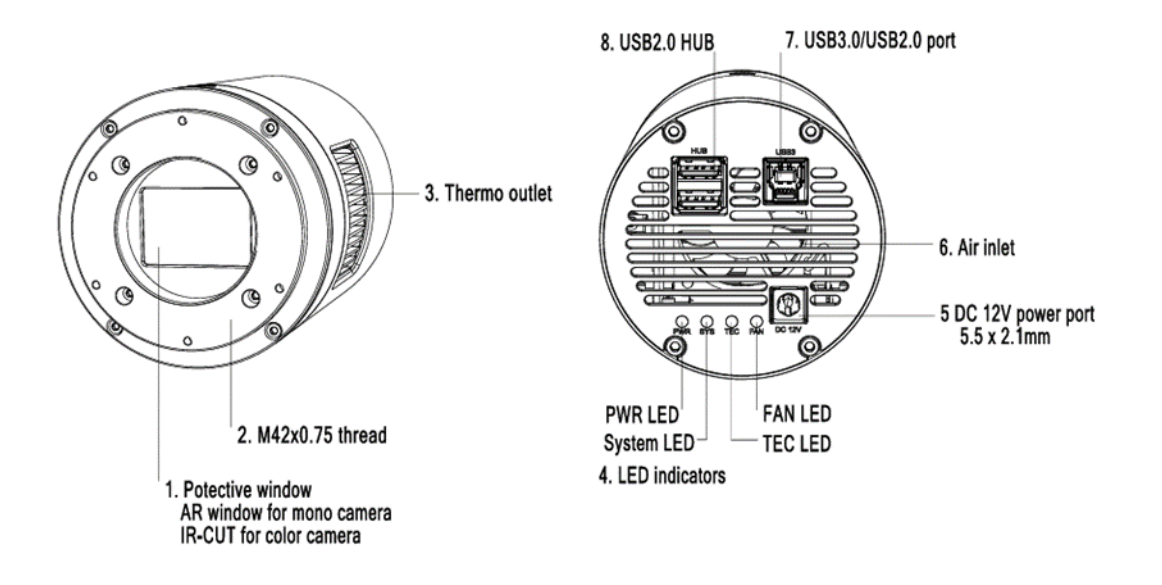

### Figure 11 Camera Outline and Interface

#### Table 9 Camera Outline and Interface List

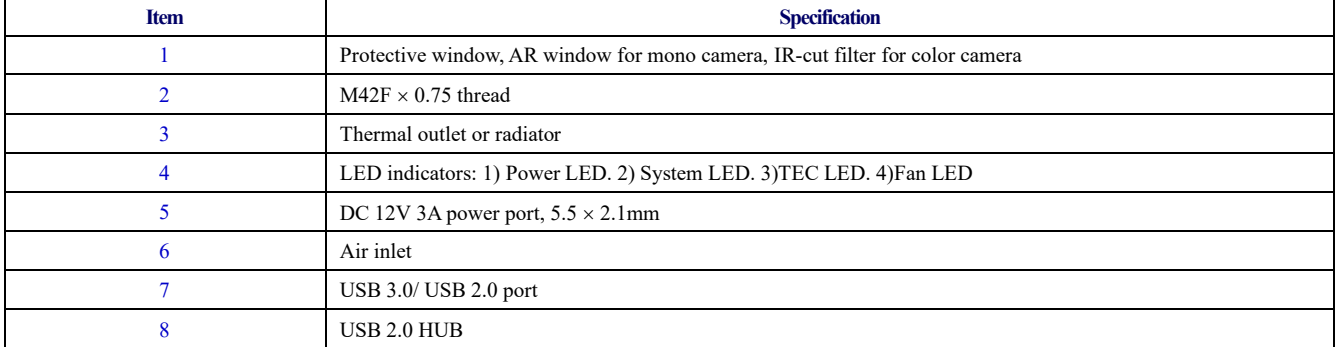

## <span id="page-17-1"></span>**3.4 Camera Mechanical Connection with Adapter**

ATR2600C can be connected to a telescope with proper adapter, or the camera lens. The most common adapters are already included in the package, but we also provide some specific adaptors based on the requirement.

The female flange to the sensor is 17.5mm. ATR2600C comes with M42x0.75 mount and can connect to telescope with the M42x0.75 thread in a direct way.

ATR2600C can also connect to the telescope who use 1.25" or 2" eyepieces by M42M-1.25" or M42M-2" adapter. [Figure 12](#page-18-1) shows the connection of the camera and the adapter. After the adapter is screwed to the camera, the camera can insert into the

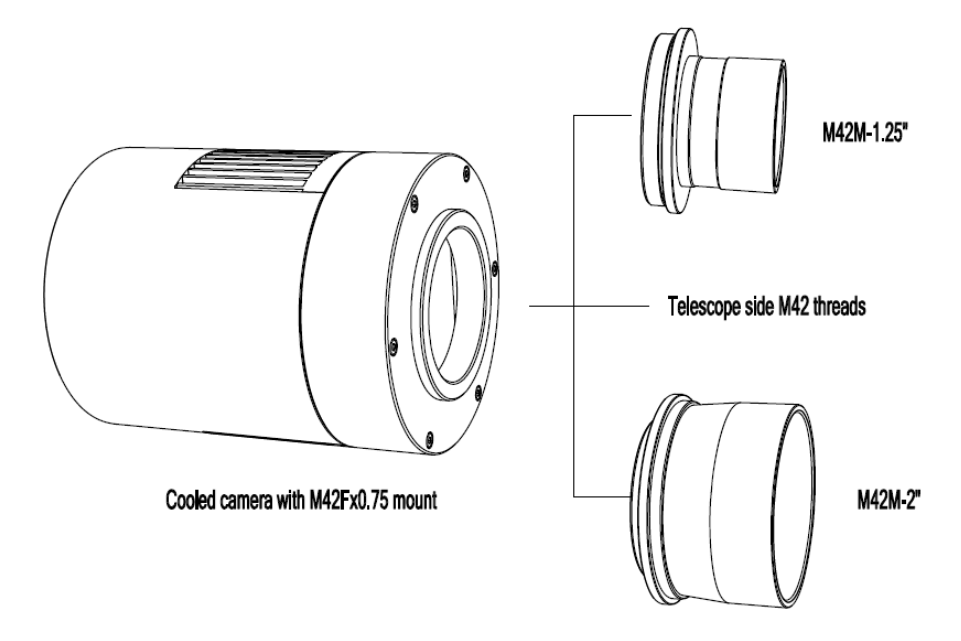

telescope's eyepiece tube. [Table 10](#page-18-2) list the details of the camera and adapter parameters.

Figure 12 The Connection of the ATR Camera and Adapter

### Table 10 Camera and Its Adapter Connections

<span id="page-18-2"></span><span id="page-18-1"></span>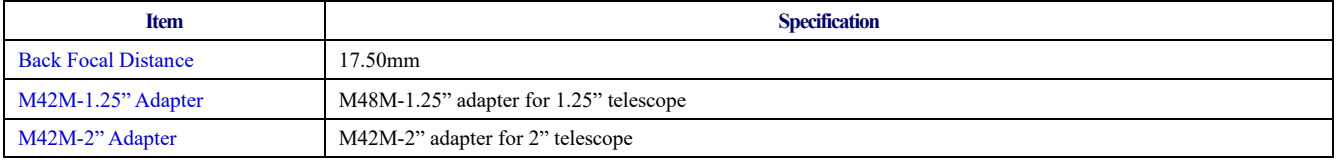

## <span id="page-18-0"></span>**3.5 Camera Mechanical Connection with Lens**

[Figure 13](#page-19-1) shows the connections of the ATR camera and the lens[.Table 11](#page-19-2) list the connection's parameters.

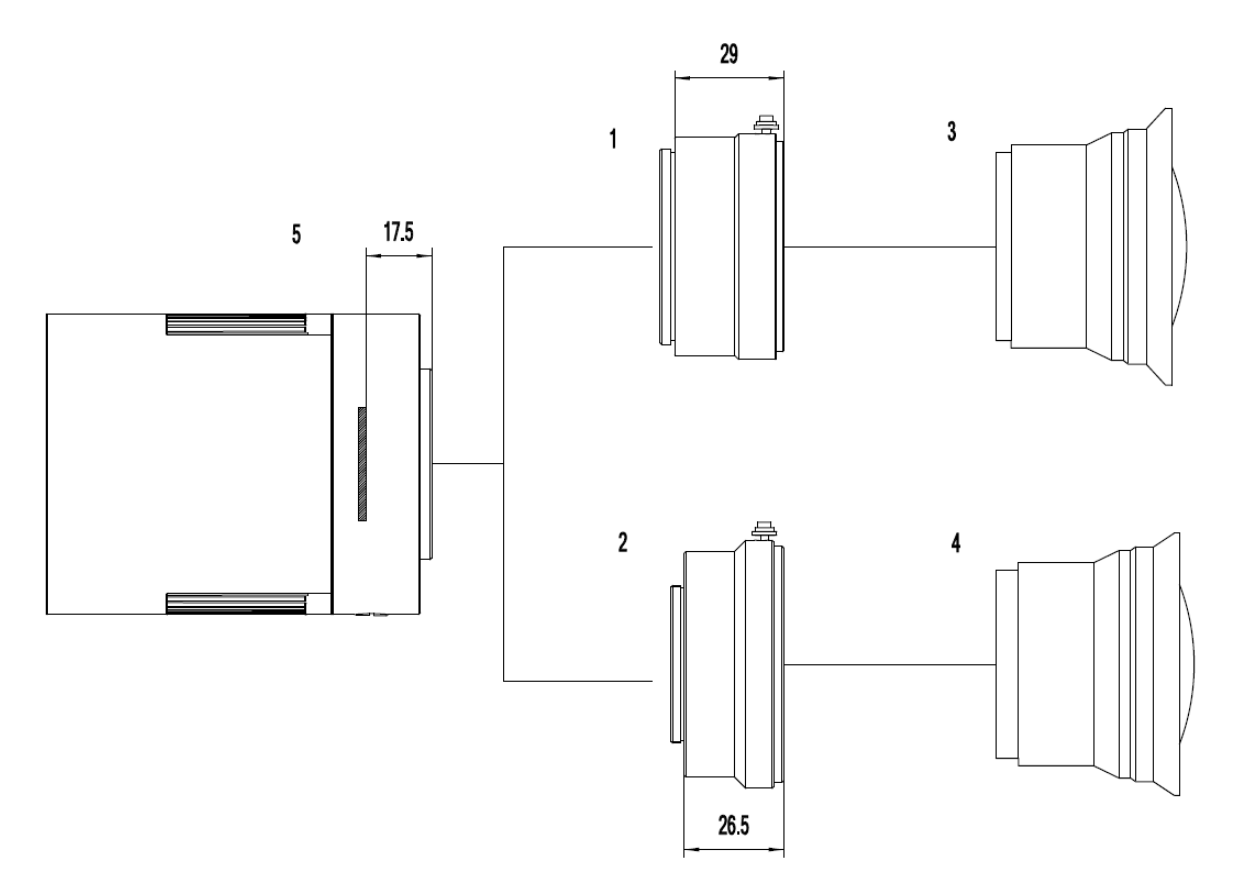

Figure 13 Nikon F/Canon EF Lens with ATR Camera

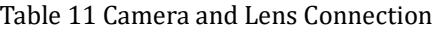

<span id="page-19-2"></span><span id="page-19-1"></span>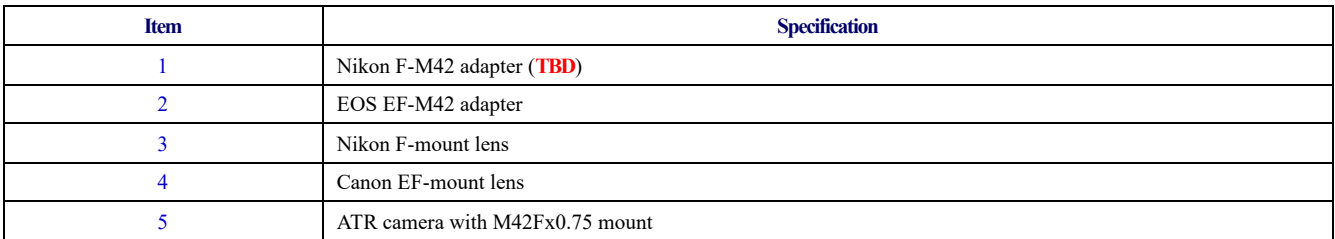

## <span id="page-19-0"></span>**3.6 Camera Electric Connection with Accessories**

On the back side of ATR2600C, there are 3 connection ports: DC 12V/3A power port, USB3.0/ USB2.0 port and USB-HUB.

Due to the significantly larger power cunsumption of IMX571, ATR2600C (including the cooling system) is now booted up only by 12V/3A power supply. USB3.0 no longer workds as a power source but only as a data communication method. The USB-HUB provides connection with other devices, which allows user to avoid the mess of cable management. Once another device is connected through the USB-HUB, it will be connected to PC device through the USB3.0/USB2.0 port.

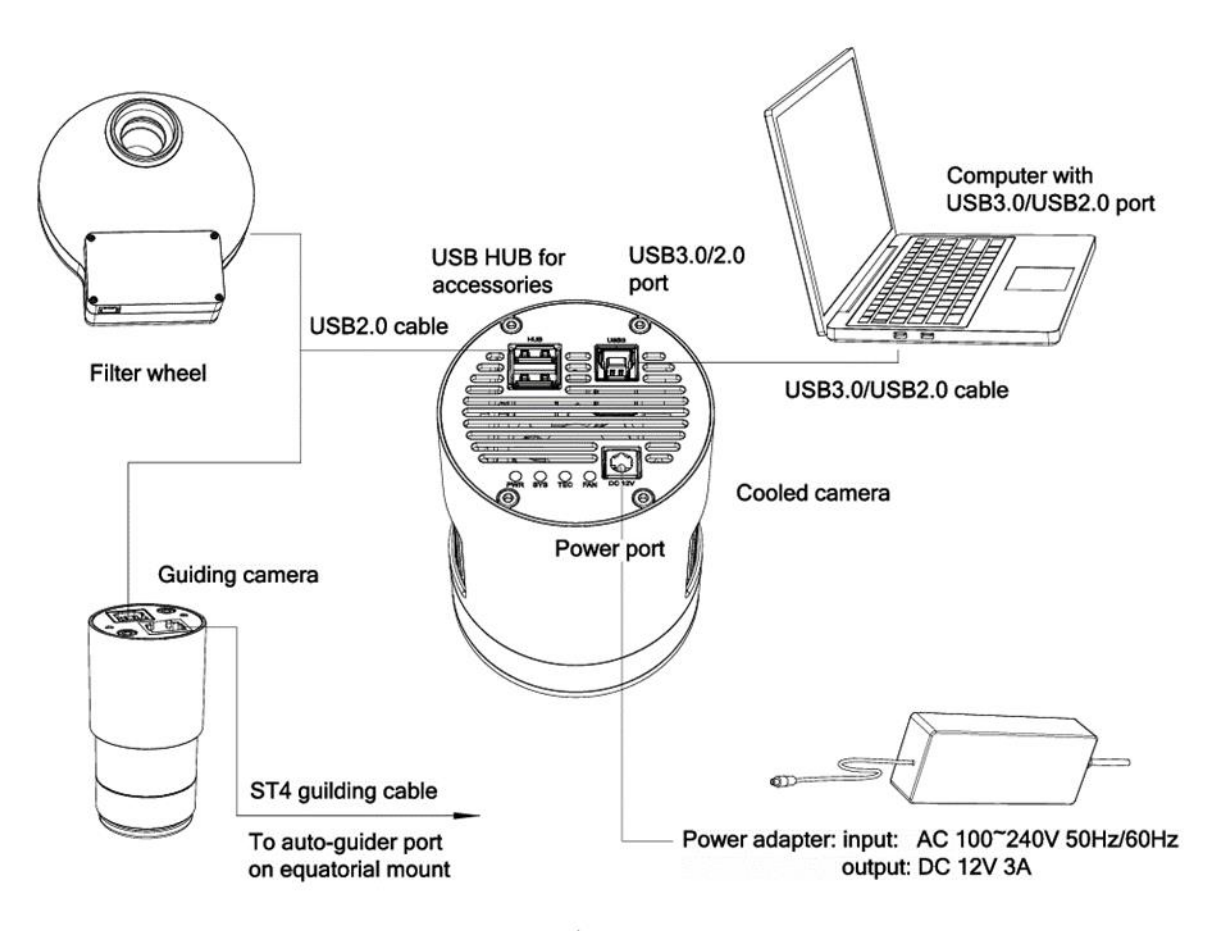

Figure 14 Camera Electric Connection

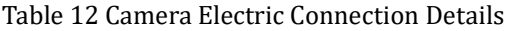

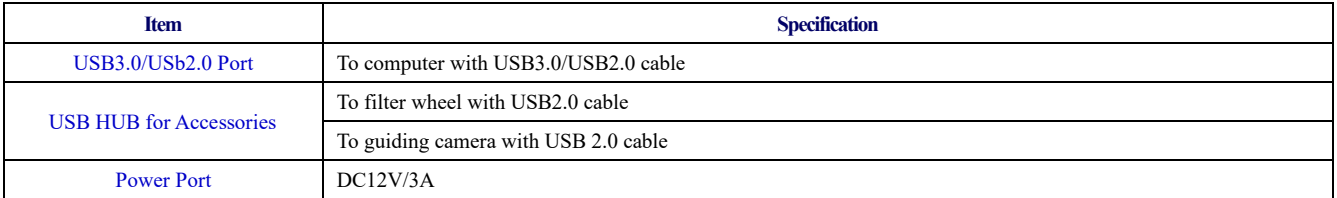

# <span id="page-21-0"></span>**4 ATR2600C and Its Software**

## <span id="page-21-1"></span>**4.1 Application Installation**

For software, customers are welcomed to go to our software website: [https://touptek-astro.com/downloads/,](https://touptek-astro.com/downloads/) to download the latest ToupSky. The ATR can also be used with ASCOM, DirectShow SDK. If the third-party software is compatible with these SDK, customers can also download the software driver from our website and install the drivers into the third-party software.

ToupSky is ToupTek astronomy camera's Windows application. ToupSky is a professional software integrated with camera control, image capture & process, image browse, and analysis functions. ToupSky is born with the following features:

Windows:

- ⚫ x86: XP SP3 or above; CPU supports SSE2 instruction set or above
- ⚫ x64: Win7 or above

Features

- ⚫ Full control of the camera
- ⚫ Trigger mode and video mode support (raw format or RGB format)
- ⚫ Automatic capture and quick record function
- ⚫ Multi-language support
- ⚫ Hardware ROI and digital binning function
- ⚫ Extensive image processing functions, like image stitching, live stacking, flat field correction, dark field correction, etc.

Supported Camera:

⚫ All ToupTek astronomy cameras

### <span id="page-21-2"></span>**4.1.1 User-friendly UI Design**

- Well-arranged menus and toolbars ensure quick operating;
- The unique design of 3 sidebars -- Camera, Folders, Undo/Redo are orderly classified;
- ⚫ Convenient operating method (Double click or right-click context menu) as much as possible;
- Detailed help manual;

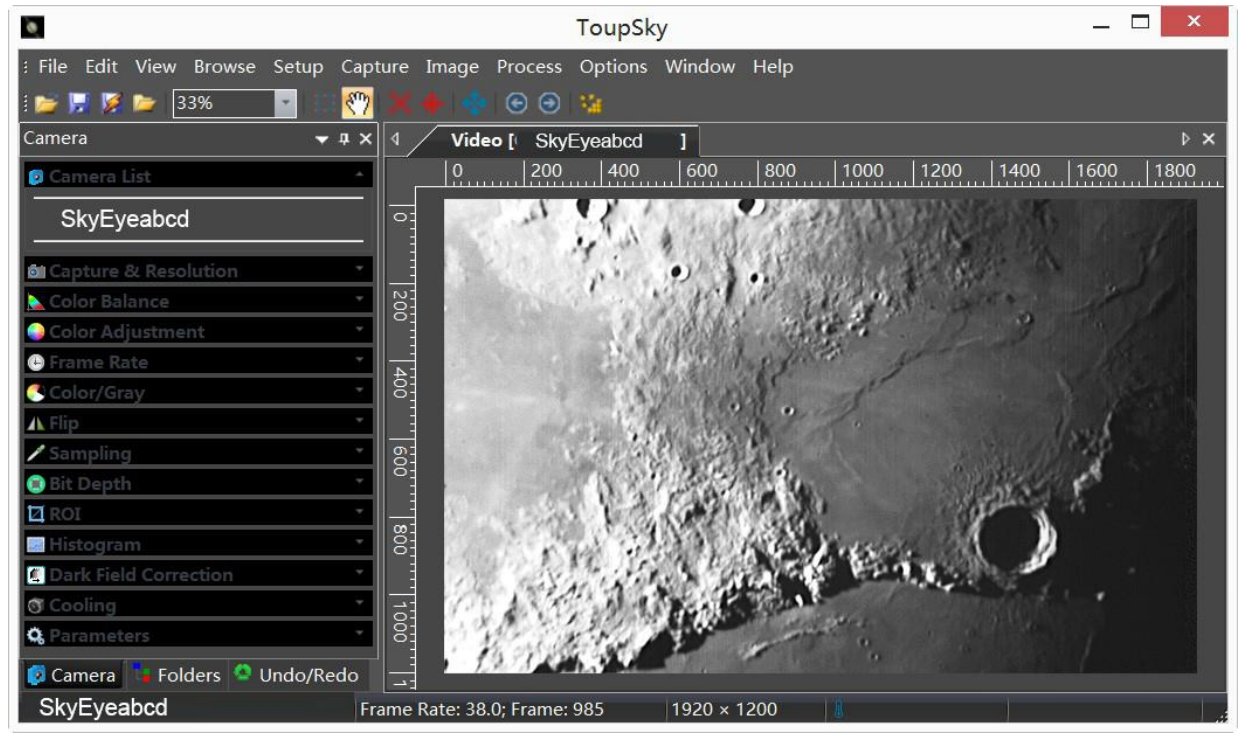

Figure 15 ToupSky and Its Video Window

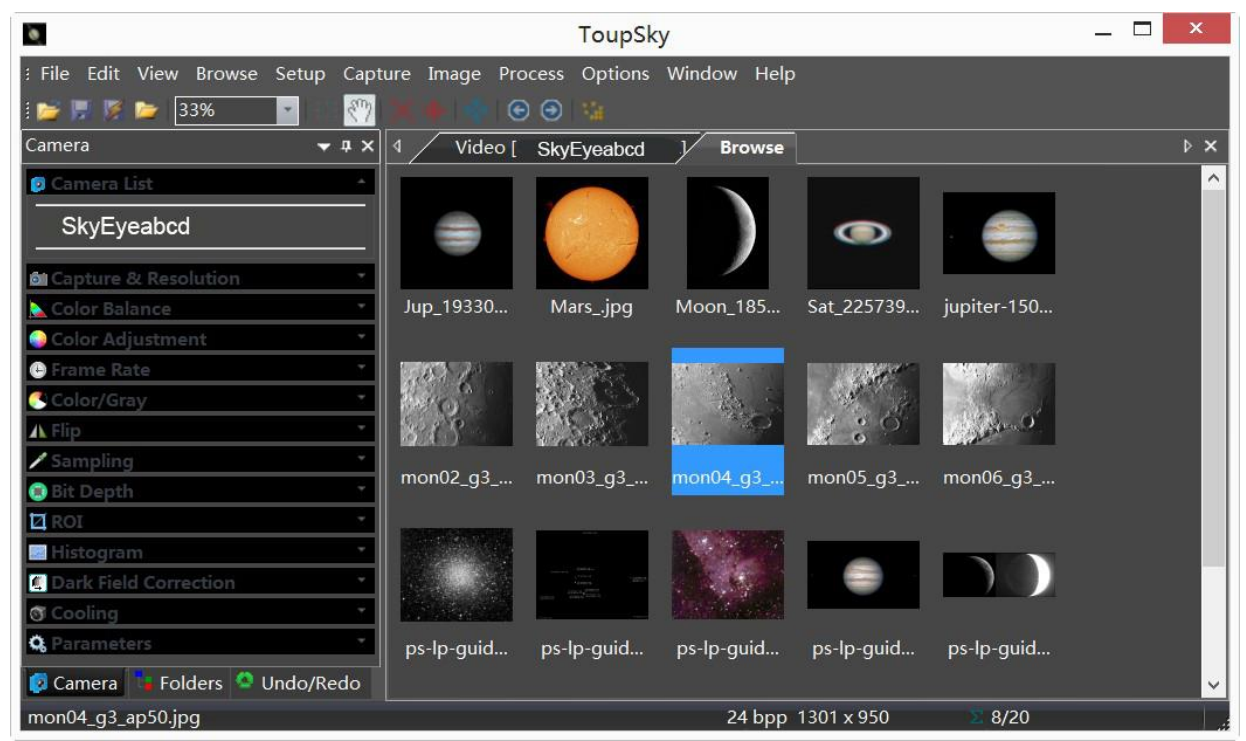

Figure 16 ToupSky and Its Browse Window

### <span id="page-22-0"></span>**4.1.2 Professional Camera Control Panel**

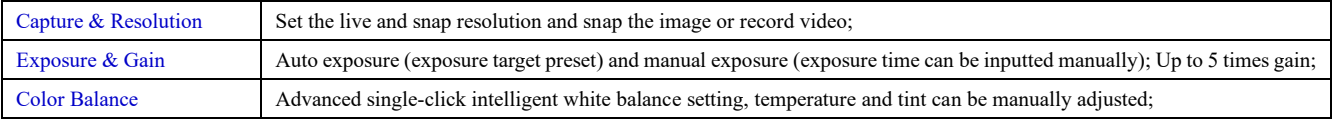

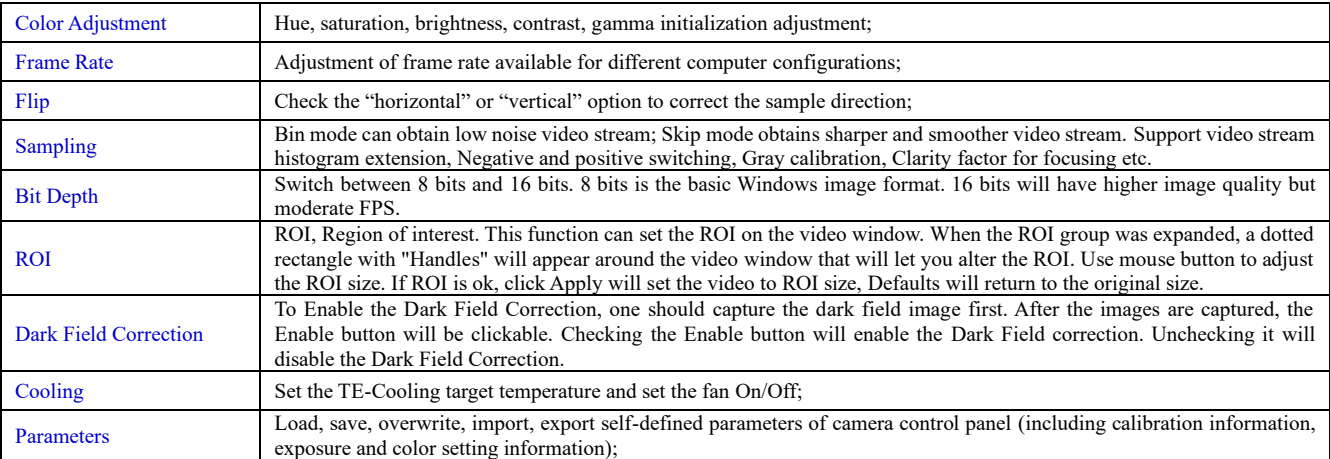

### <span id="page-23-0"></span>**4.1.3 Practical Functions with Good Results**

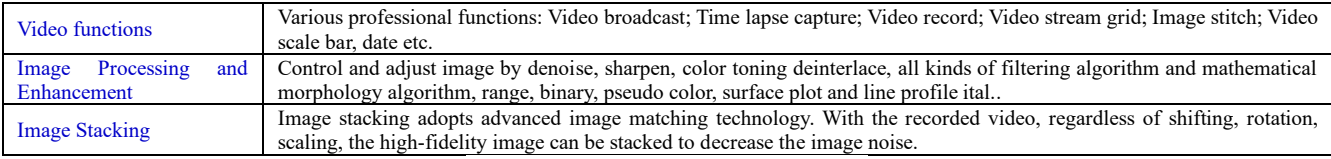

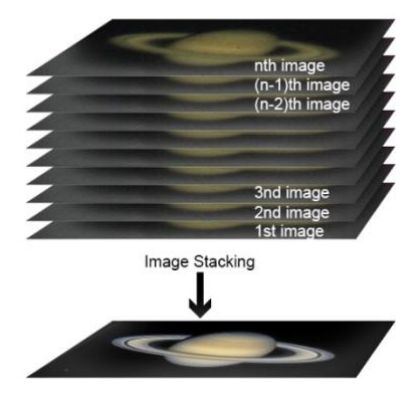

Figure 17 Image Stacking

### <span id="page-23-1"></span>**4.1.4 Powerful Compatibility**

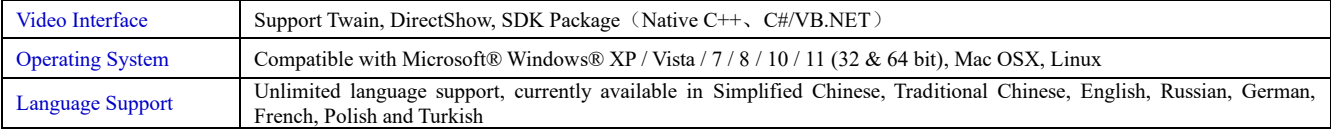

### <span id="page-23-2"></span>**4.1.5 Hardware Requirement**

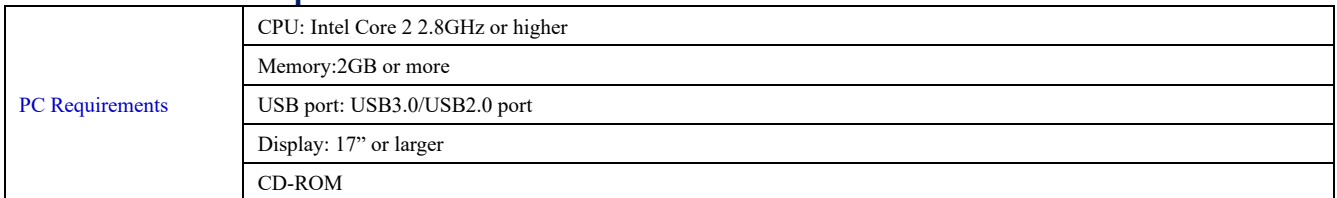

## <span id="page-23-3"></span>**4.2 ATR2600C and Dshow**

DshowAstro is an interface driver providing Dshow standard support for ToupTek USB astronomy camera

Supported OS: Windows:

⚫ x86: XP SP3 or above; CPU supports SSE2 instruction set or above

⚫ x64: Win7 or above

Supported Camera:

⚫ All ToupTek astronomy cameras

### <span id="page-24-0"></span>**4.3 ATR2600C and the 3rd Party Software**

#### <span id="page-24-1"></span>**4.3.1 Support Software**

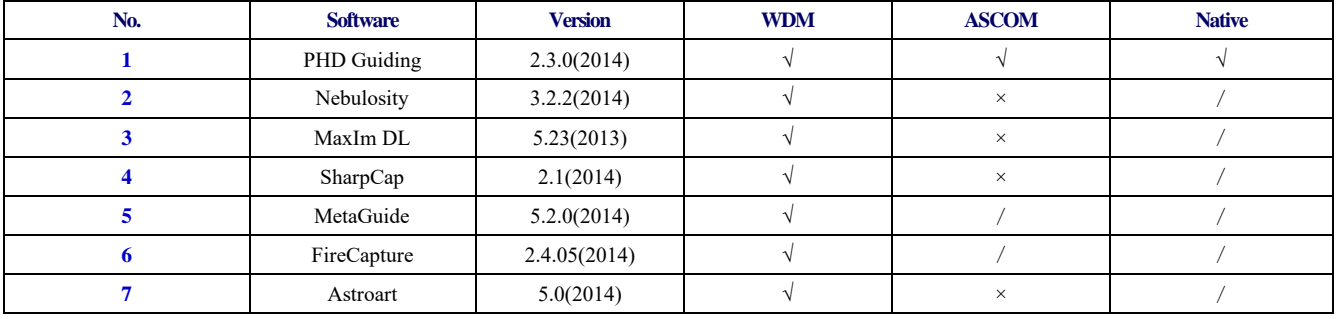

### <span id="page-24-2"></span>**4.3.2 N.I.N.A**

Powerful open source astronomy equipment management system for deep sky photo shooting, free.

### <span id="page-24-3"></span>**4.3.3 INDI**

A popular third-party driver software for astronomy devices, often used on Linux and MacOS.

### <span id="page-24-4"></span>**4.3.4 ASCOM Platform**

All AstroCam telescope camera drivers request to install ASCOM platform, free.

<http://www.ascom-standards.org/index.htm>

You can download the ASCOM package from :<http://ascom-standards.org/Downloads/Index.htm>

### <span id="page-24-5"></span>**4.3.5 PHD Guiding**

A popular free guide software:<http://openphdguiding.org/>

ToupTek's telescope camera support Native/ASCOM/WDM driver to run the video.

### <span id="page-24-6"></span>**4.3.6 Nebulosity**

A popular cooled camera control/image process software directly supported via ASCOM.

### <span id="page-24-7"></span>**4.3.7 MetaGuide**

Autoguiding software with novel method to avoid the atmospheric agitation. The latest version support GCMOS01200KPB and the guide port[: http://www.astrogeeks.com/Bliss/MetaGuide/](http://www.astrogeeks.com/Bliss/MetaGuide/)

### <span id="page-24-8"></span>**4.3.8 MAXIMDL**

Famous full functional CCD Control/Image Process software. Popular used in US.

#### <span id="page-24-9"></span>**4.3.9 AstroArt**

Famous full functional CCD Control/Image Process software. Popular used in Europe.

### <span id="page-24-10"></span>**4.3.10 FireCapture**

Great free planetary capture software. Support part of AstroCam series telescope camera.

### <span id="page-24-11"></span>**4.3.11 SharpCap**

A nice free planetary capture software support WDM cameras includes AstroCam series telescope camera.

### <span id="page-24-12"></span>**4.3.12 Registax**

A popular free planetary stacking and processing software.

### <span id="page-24-13"></span>**4.3.13 AstroStack**

A planetary stacking and process software.

### <span id="page-25-0"></span>**4.3.14 DeepSky Stacker**

A free deep sky image stack and process software.

# <span id="page-26-0"></span>**5 Service**

For software upgrades, please refer to "Download" on our official website[: https://touptek-astro.com//](https://touptek-astro.com/) For customers who purchase the cameras from local dealer, please contact your dealer for more inquiry.

For technical support, please contact e-mail address: [astro@touptek.com.](mailto:astro@touptek.com)